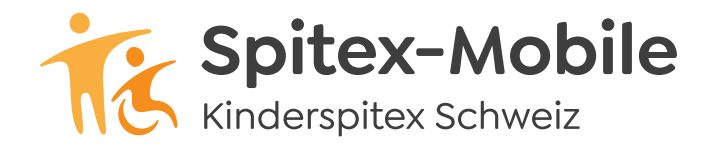

## **Spitex-Mobile** Bahnhofstrasse 17 – 19, 9326 Horn Tel. 071 846 88 60, www.spitex-mobile.ch

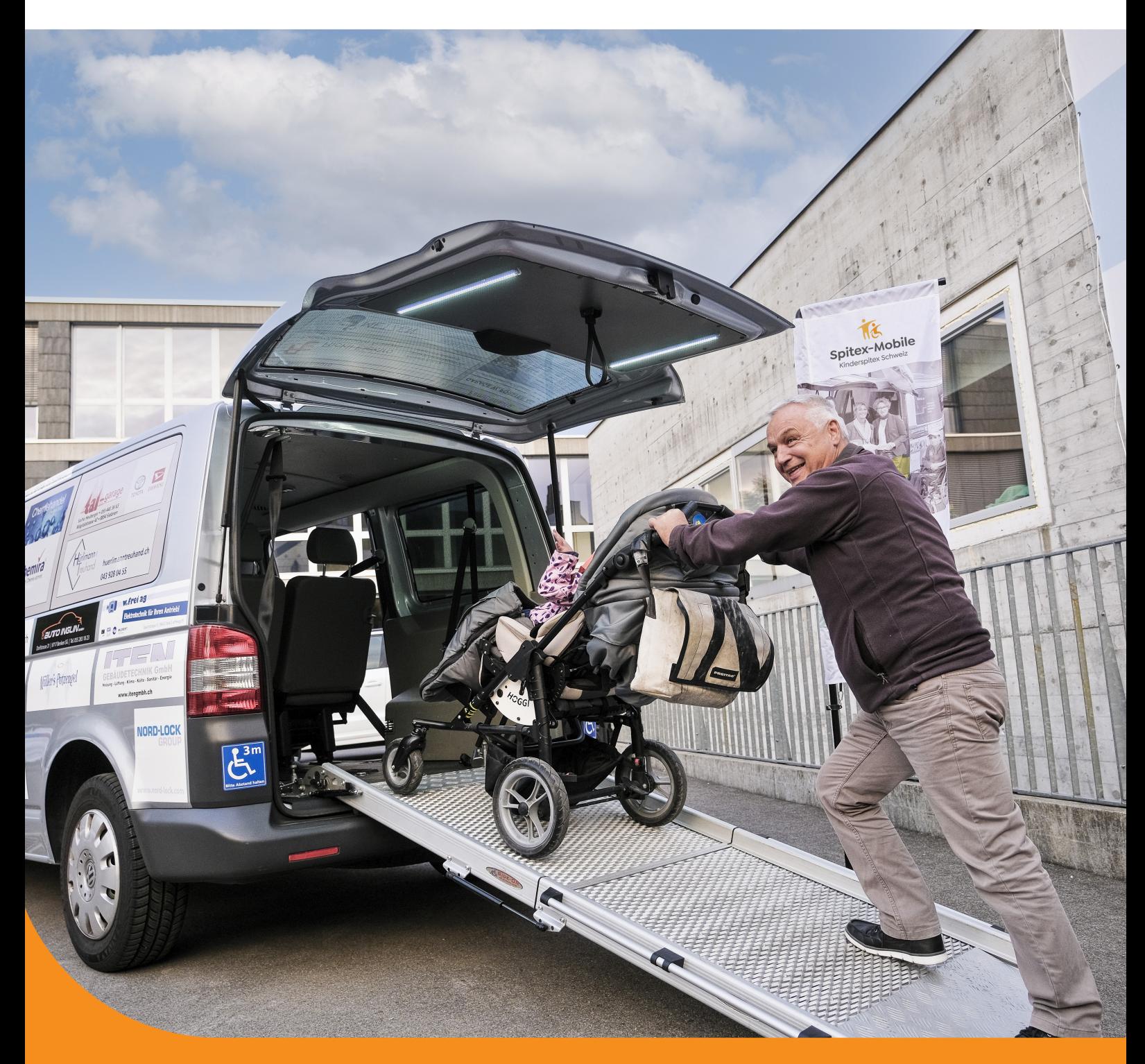

## **Reservationssystem**

**Anleitung für die Registrierung**

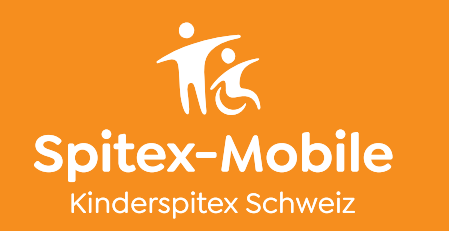

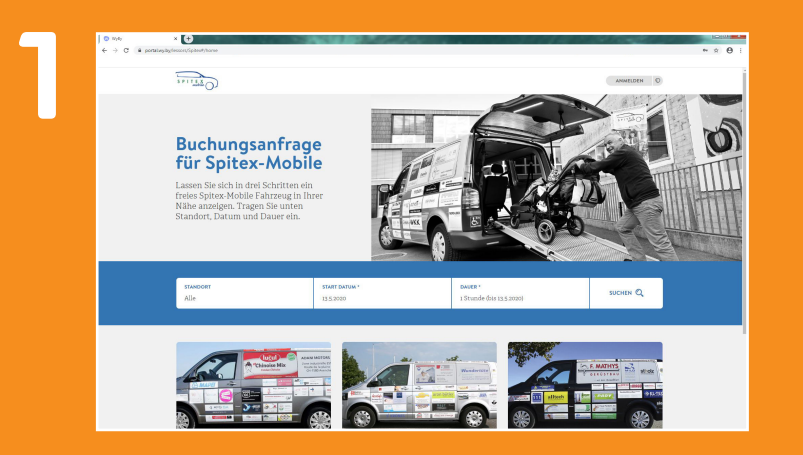

Einstieg über die Website von Spitex-Mobile. Rubrik Reservation.

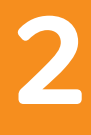

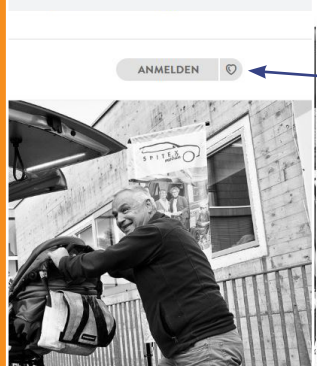

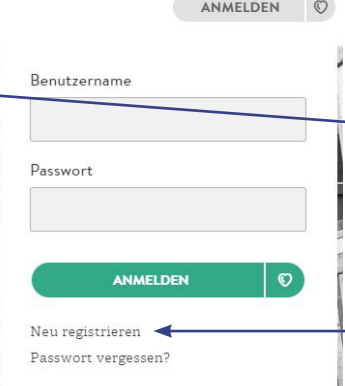

Auf «ANMELDEN» klicken.

«Neu registrieren» auswählen.

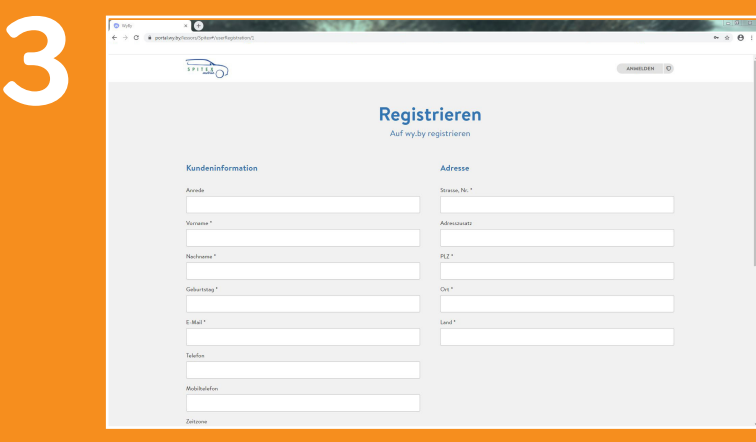

Registrierungsdaten eingeben.

Alle Felder mit Stern (\*) müssen zwingend ausgefüllt werden.

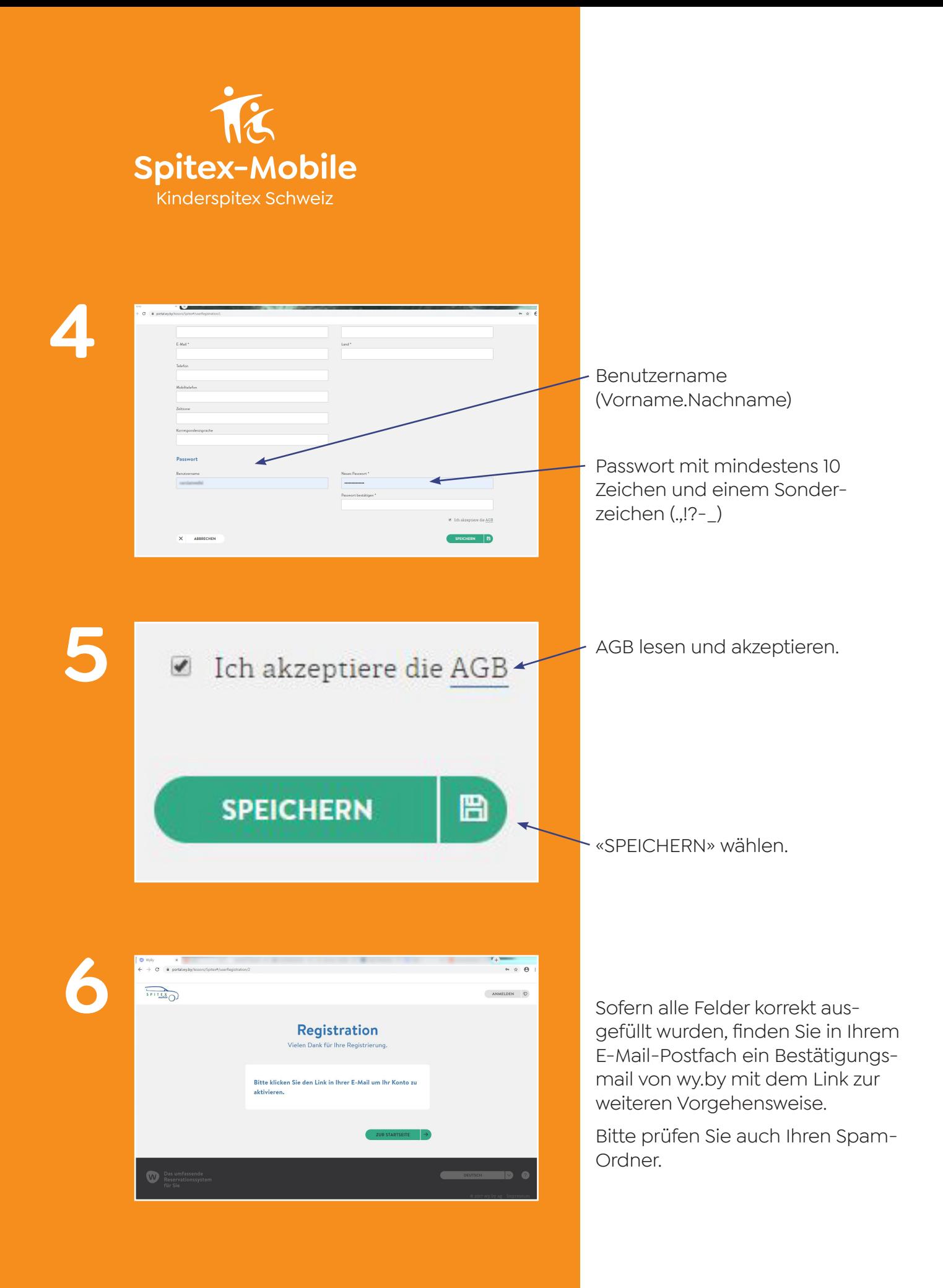

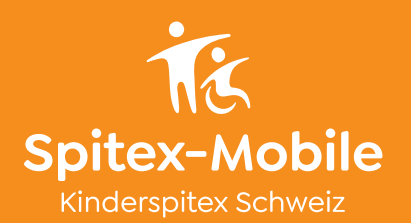

## **87**

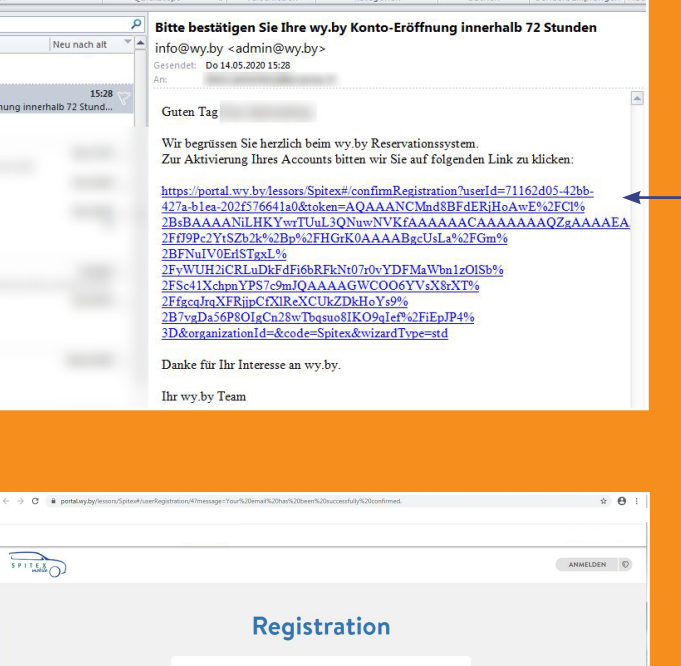

Sie haben sich erfolgreich registriert.

Link im Mail anwählen, um Ihre E-Mailadresse für das System zu bestätigen.

## Registrierung abschliessen, durch Klick auf Button «ZUR STARTSEITE».

Ihr Account muss nun zuerst manuell von der Spitex-Mobile freigegeben werden, bevor Sie ein Fahrzeug buchen können. Dies kann bis zu einem Arbeitstag dauern. Sobald dies erfolgt ist, erhalten Sie ein Bestätigungsmail.

Und los gehts.

 $\blacksquare$